## **Selecting Event Replicator Servers**

Database entries listed in Event Replicator Administration are preceded by a stoplight icon:

- Green indicates that the database is active.
- Yellow indicates that the database is locked.
- Red indicates that the database is inactive.

Only active Event Replicator Servers can be selected for further review or update in Event Replicator Administration.

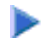

## **To select an Event Replicator Server to work with:**

- 1. Click and expand **Adabas Manager** *v.r.s* in tree-view, where *v.r.s* represents the version, release, and system maintenance level of the Adabas Manager installation.
- 2. Click and expand **Replicators** in tree-view.
- 3. Click on the database entry under **Replicators** in tree-view.

Once a database is selected, the following property information about that database appears in detail-view:

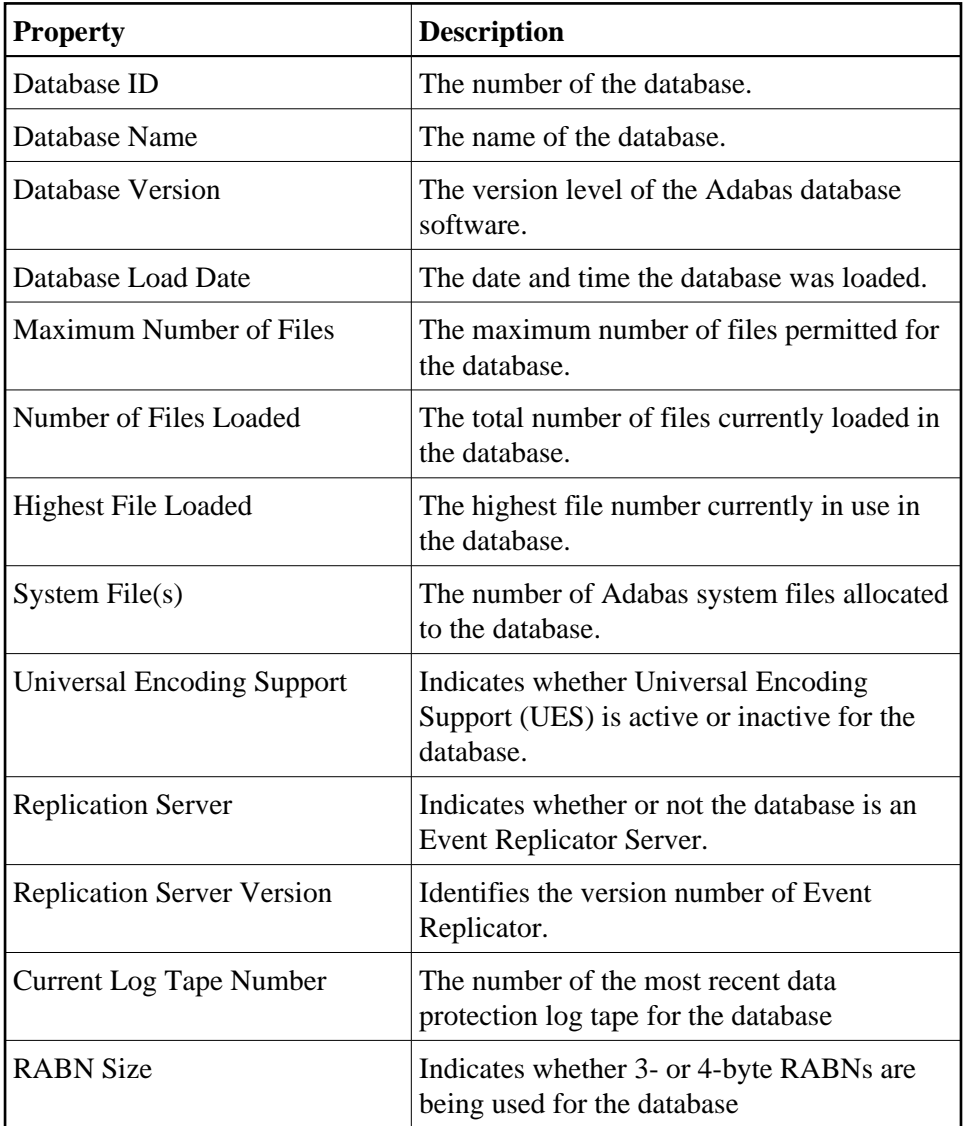